#### **Nixfarma**

# Butlletí Setmanal INVENTARI TOTAL MAGATZEMS

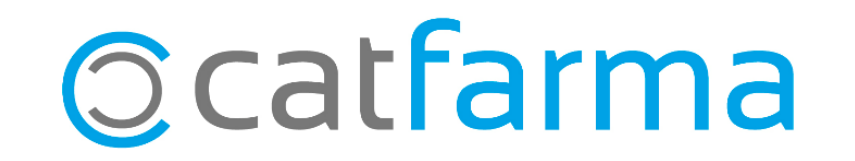

Hi ha farmàcies que disposen de més d'un magatzem a la farmàcia o bé treballen amb un magatzem de tipus depòsit.

Per fer un inventari de tota la farmàcia es pot veure el que hi ha magatzem per magatzem o també amb **Nixfarma** es pot fer un inventari amb la suma de tots els magatzems, tot seguit veurem un cas.

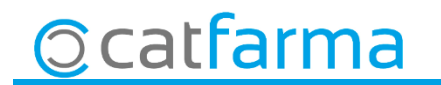

· Per treure un inventari d'un magatzem determinat, accedim a l'opció de menú **Magatzem** → **Inventari**.

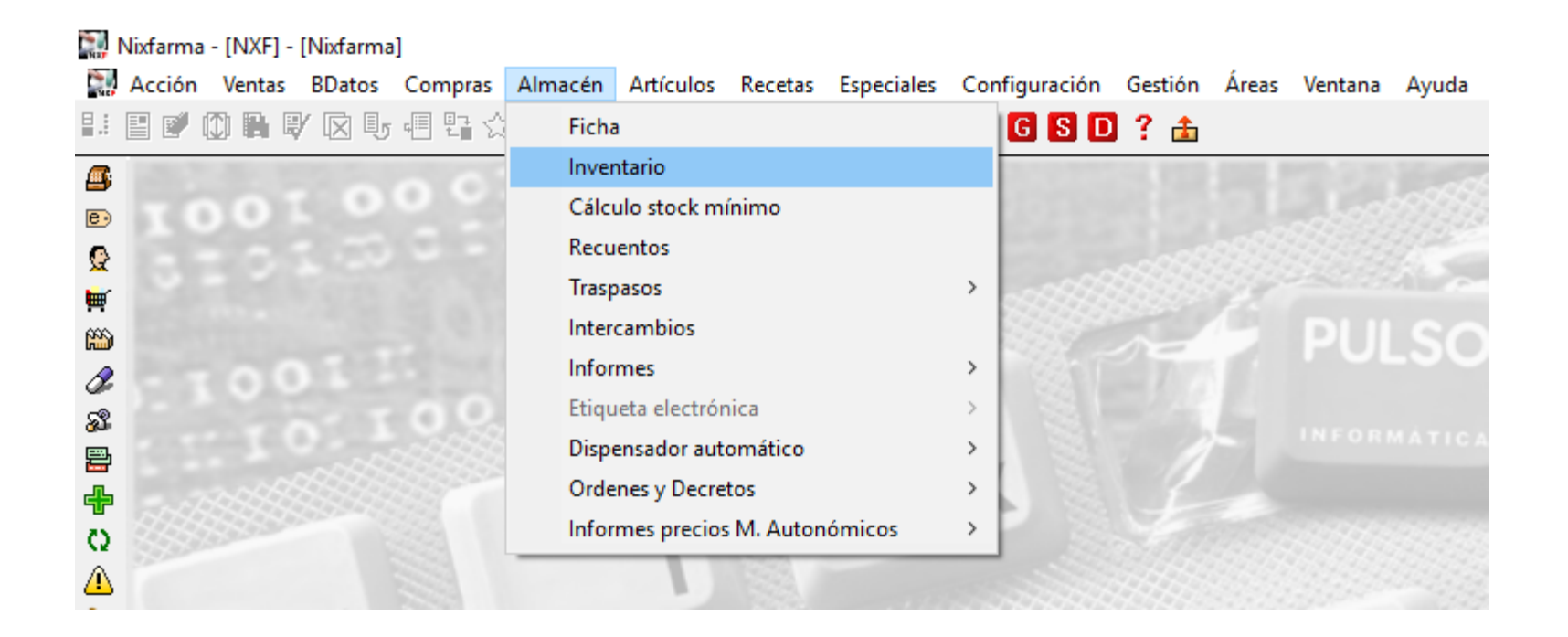

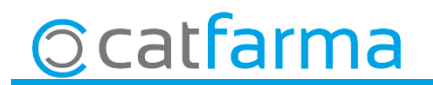

· A la finestra de **Criteris de selecció** fem clic a **Selecció d'Articles** per seleccionar aquells articles que ens interessa mostrar:

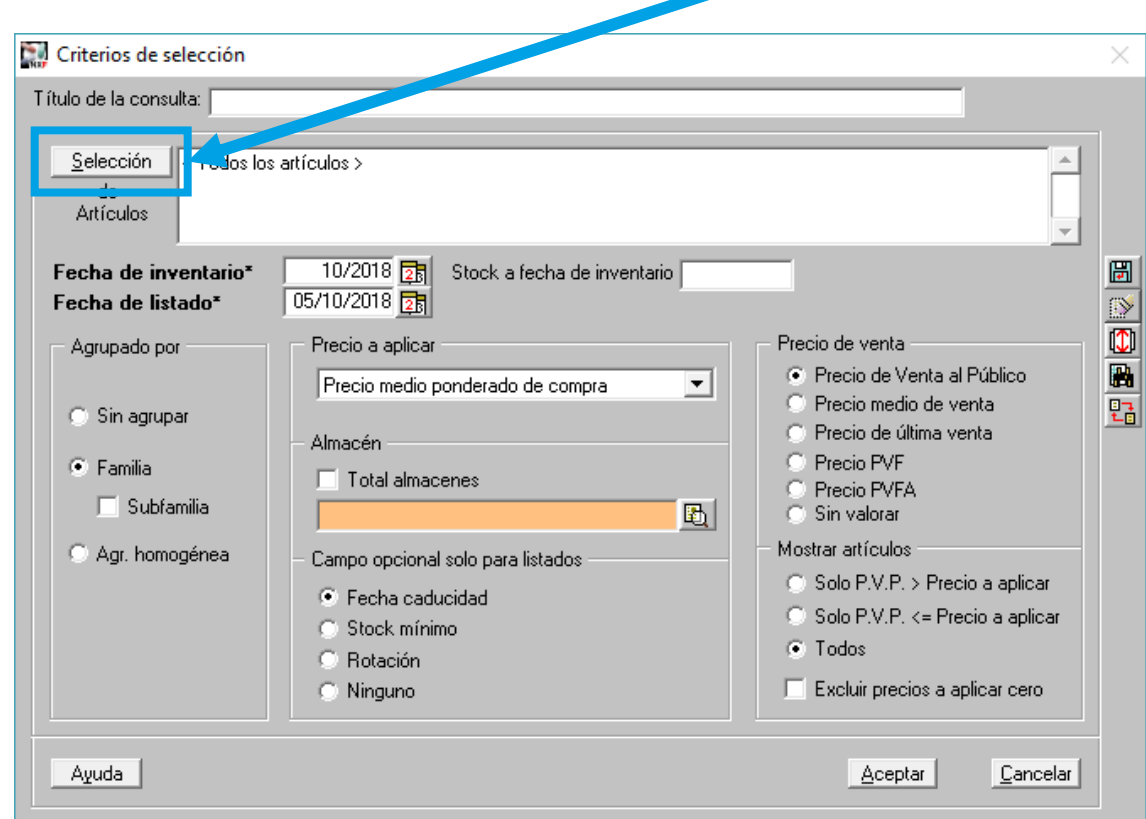

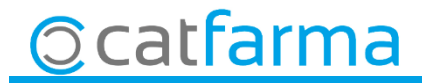

· I a continuació amb la **lupa** seleccionem el magatzem que volem:

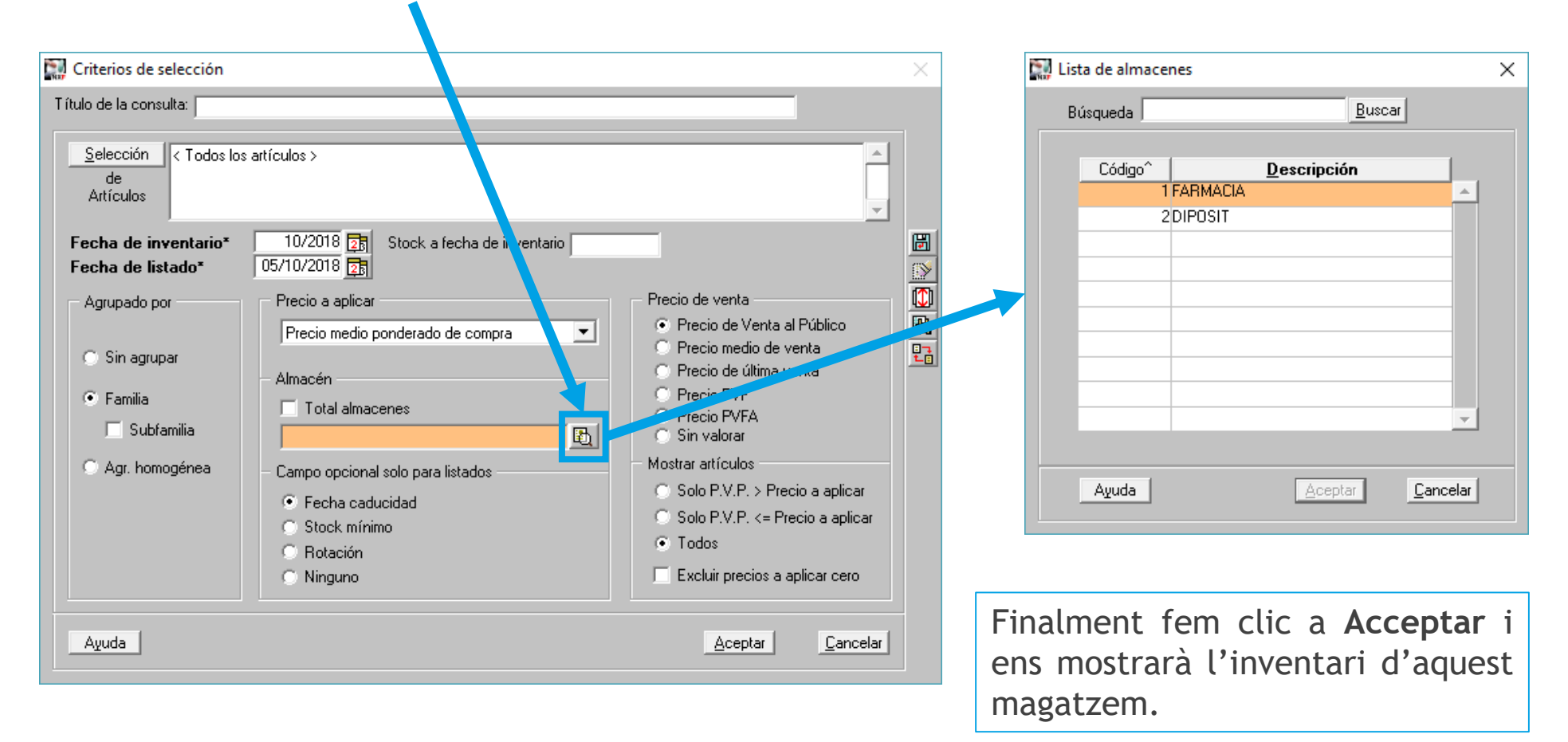

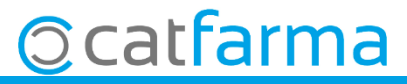

· Un cop acceptat ens mostrarà el total del magatzem que hem seleccionat.

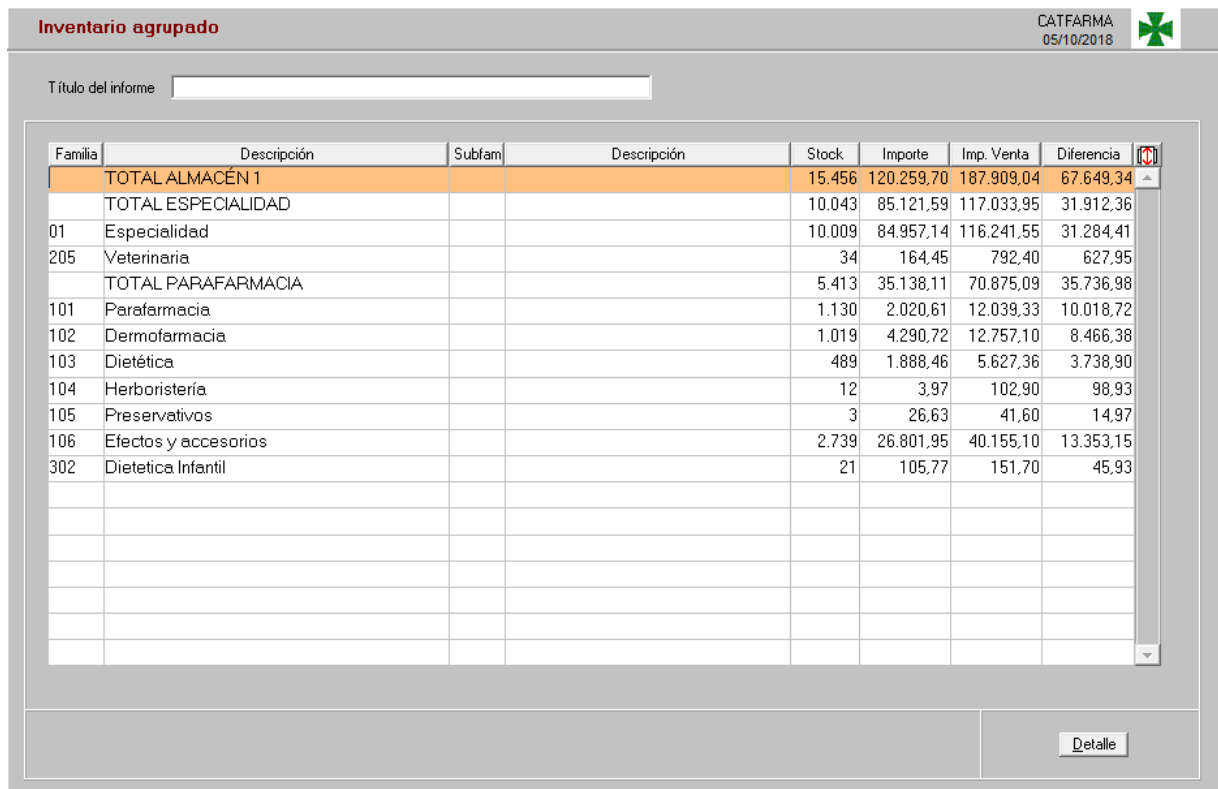

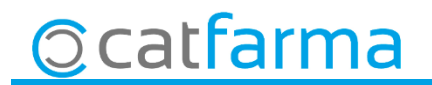

· Per treure un inventari de tots els magatzem, accedim igualment a l'opció de menú **Magatzem** → **Inventari**.

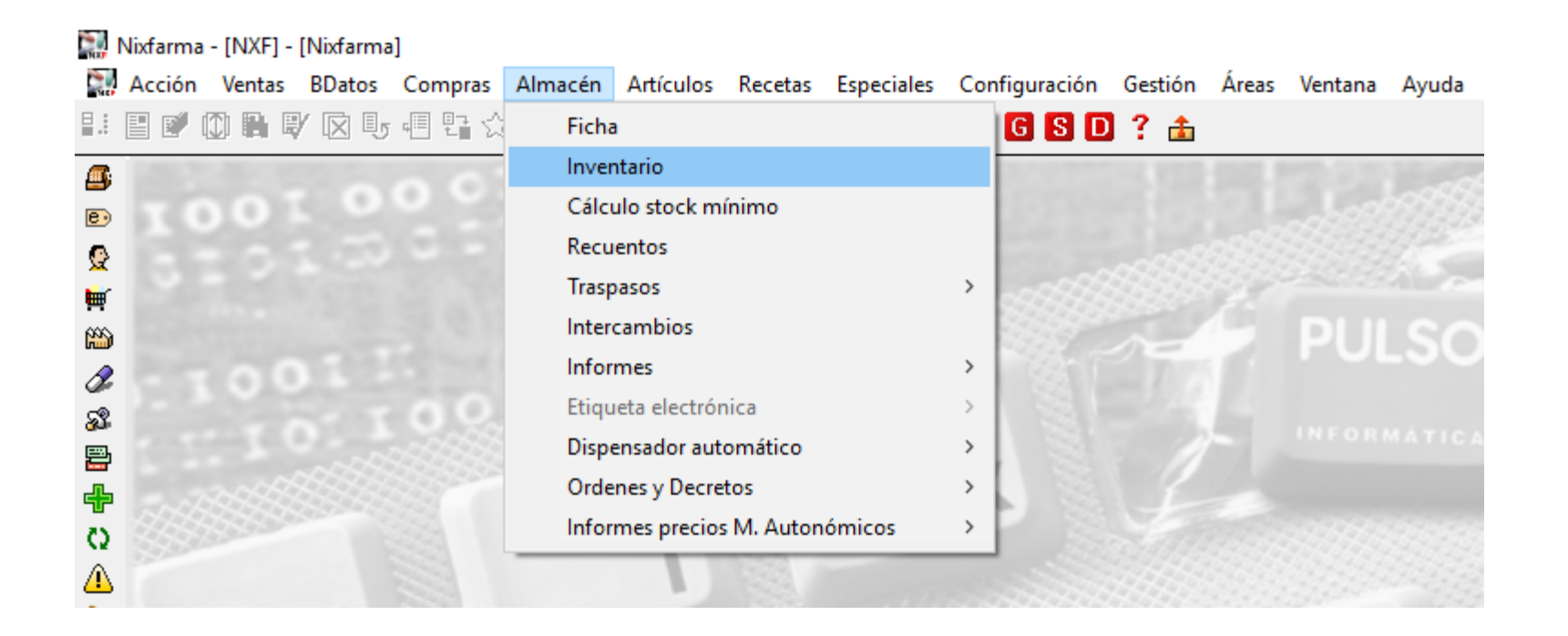

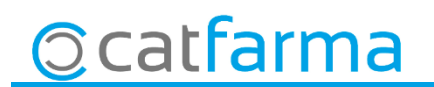

· A la finestra de **Criteris de selecció** fem clic a **Selecció d'Articles** per seleccionar aquells articles que ens interessa mostrar:

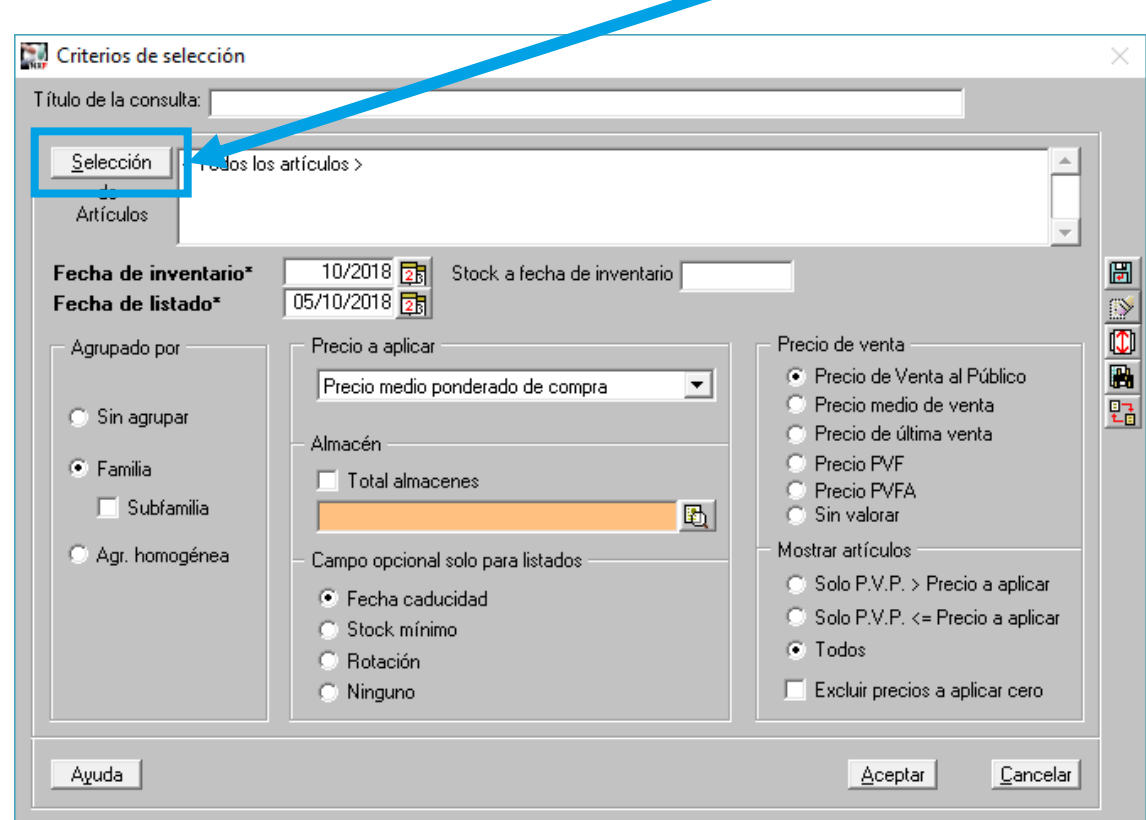

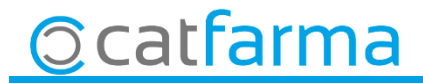

· Ara marquem el xec de **Total magatzems**

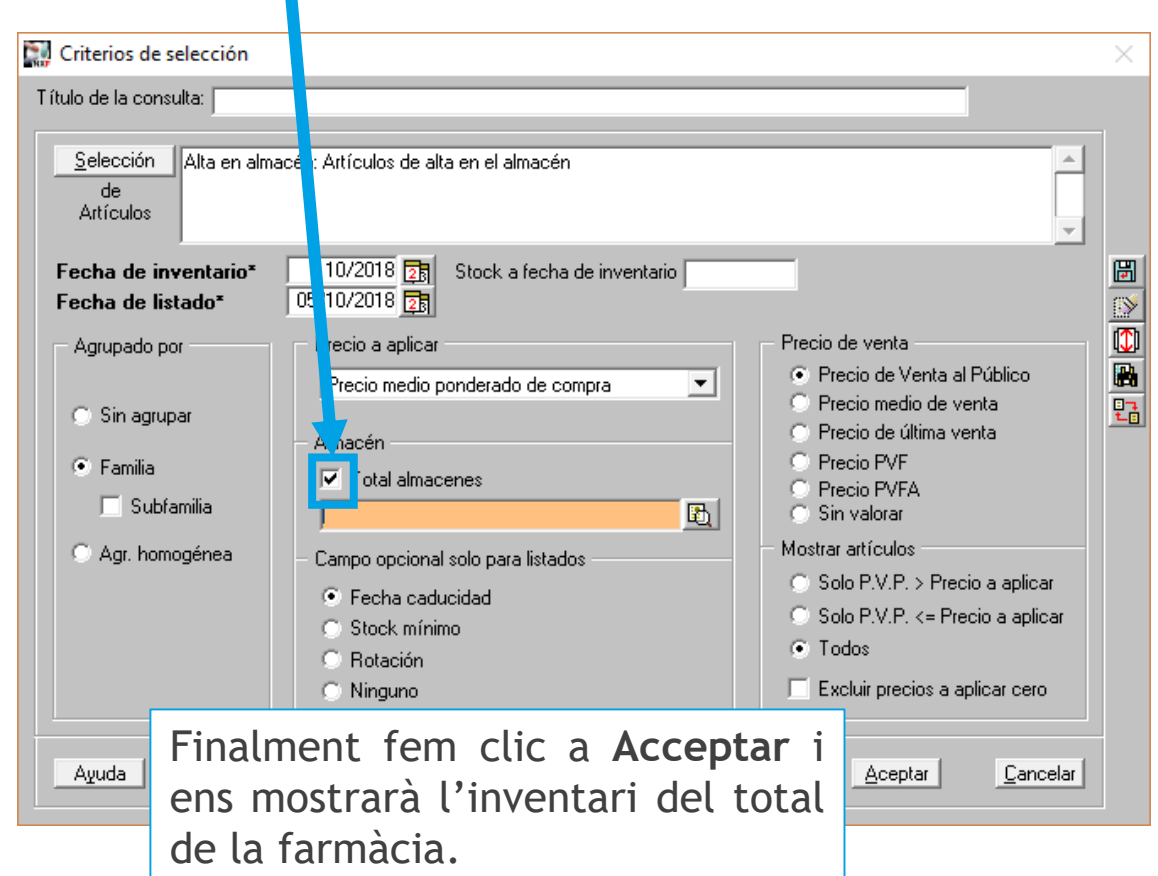

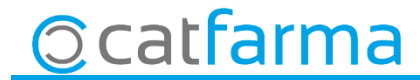

· Un cop acceptat ens mostrarà el total de tota la farmàcia.

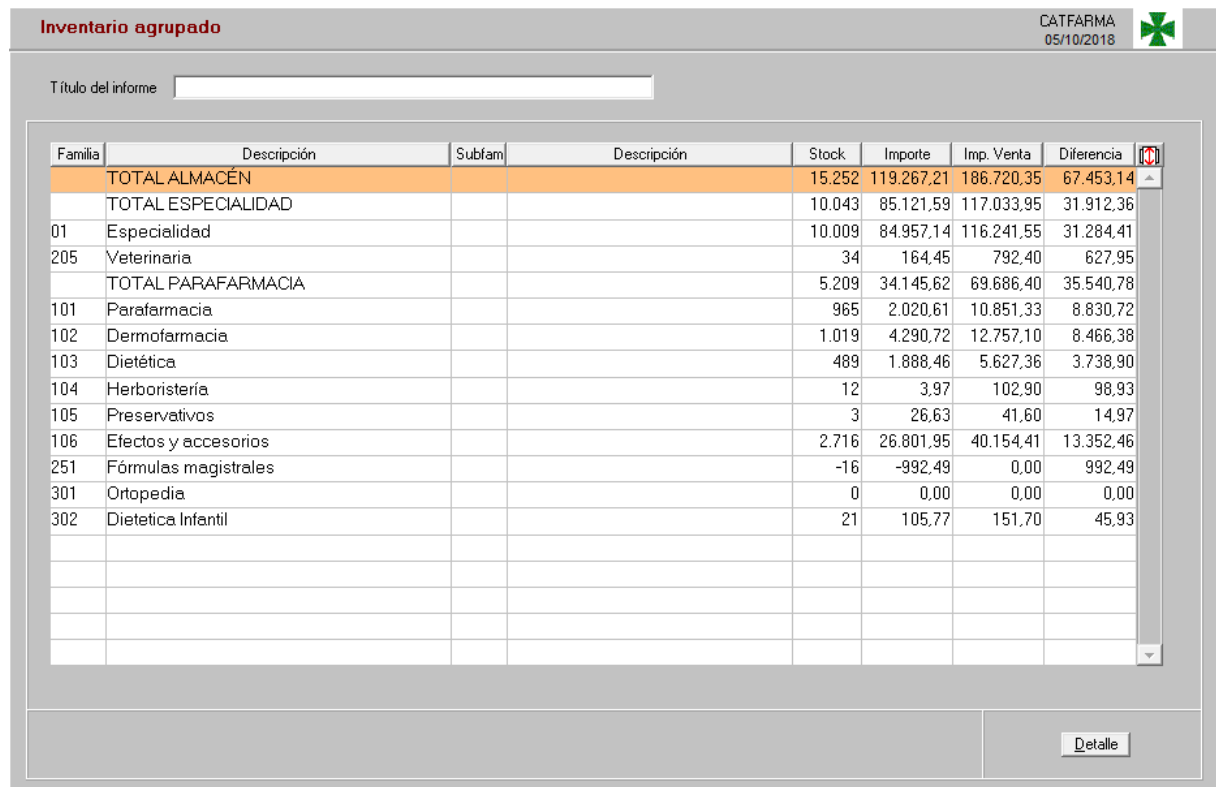

1

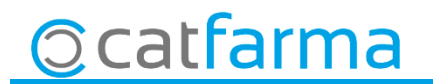

divendres, 5 octubre de 2018

## SEMPRE AL TEU SERVEI Bon Treball

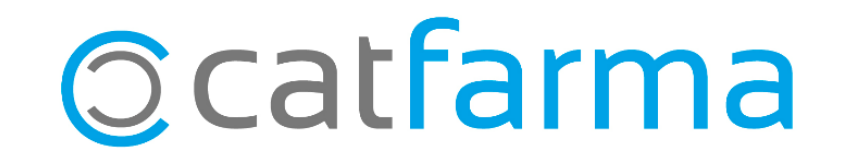